# **General Configuration**

(ii)

The general add-on configuration is used to configure the global behaviour of *ictime*. Typical, recurring administration jobs, like managing

- · Global Teams & Price Lists
- Permissions
- Rounding Rules (<= 5.4.x)</li>
- Activity Types
- Configure Projects
- Customers
- Custom Reports
- ..

are accessible directly from the *ictime* navigation without having to switch to JIRA administration mode!

- General Configuration Screen
- Configuration Options
- Hide/Disable JIRA's "Log Work" Functionality
- Revert Hiding JIRA Log Work Operations / Tabs (Without ictime Installed/Enabled)
  - Enable "Log Work" (if ictime is no longer available)
  - Enable "Work Log" Tab (if ictime is no longer available)

# General Configuration Screen

Go to the "Add-ons" section of JIRA:

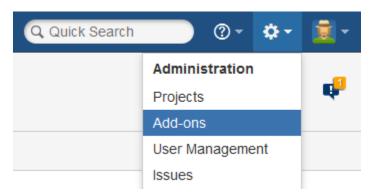

Directly go *ictime*'s configuration menu in the left navigation bar of the "Add-ons" section. Or choose "Manage Add-ons" with the filter "User installed". In the list, look for *ictime*, open it and click on the "Configure" button:

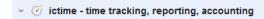

ictime makes time tracking more powerful, efficient and convenient by adding flexible reporting, billing support, planning, user timesheets, work categories, teams, price lists, rounding rules and much more.

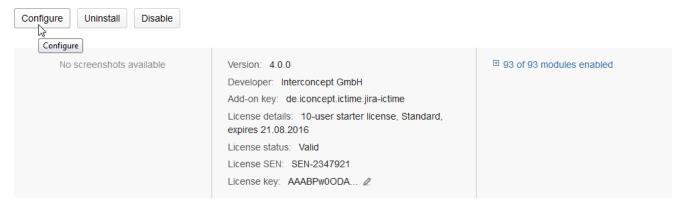

You can also access the General Configuration screen via the *ictime* navigation:

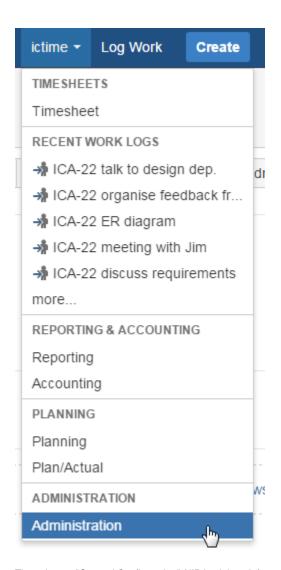

Then choose "General Configuration" (JIRA might ask for your credentials because you are going to be redirected to JIRA's administration section):

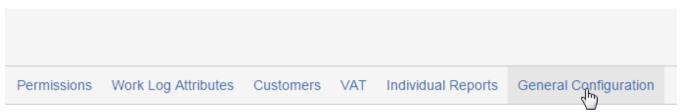

## **Configuration Options**

The following options are available:

| Option Description Remarks |  |
|----------------------------|--|
|----------------------------|--|

Default Column Configur ation for Reportin g & Timeshe et

Here you can configure which columns are enabled (displayed) or disabled (hidden. Your can't remove a column this way, a user can always display a column that is hidden. This configuration applies to both Reporting and Timesheet and List View and Structured View, as far as a column exists in one of both.

Columns -

A user can change the column configuration directly in Timesheet/Reporting for the current user session. On next login, default settings will apply again.

- Project
- Issue
- Issue Summary

Open the dropdown and untick

columns you do not want to sho

tick the ones you want to show:

- Components
- Activity
- √ Description

Fix Version

- User
- ✓ End

Result

- Rounded
- ✓ Corrected

Value

## Value (exact)

√ Charge

I Drooblad

Approved

The only column hidden by defa "Value (exact)".

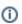

This feature has been introduced with ictime sion 4.4.

#### Available Time Tracking Options

Defines the time tracking options available in all masks to create and edit work logs. ictime adds the option to log time exactly with a start and end time:

- Both "from-to" and "Time spent" options: User can log work either as a time range with a start and end time, or can log work as a result without start and end time (this is the default setting)
- Only "From-to" option: User can only log work as time range with start and end time (e.g. from 11:23 to 12:37).
- Only "Time spent" option: User can only log work as a result, e.g. 1h (this is the only option in JIRA if you do not use ictime)

See also Log Work.

| Tracker<br>(Stopwat<br>ch)                                                                              | Option to enable/disable the tracker (stopwatch) functionality of <i>ictime</i> .  • Enabled: The option to start the tracker is available in the JIRA navigation bar and in the "More" menu of the issue screen.  • Disabled: The option won't be available.  See Tracker / Stopwatch.                                                                                                    | This feature has been introduced with <i>ictime</i> sion 4.3.  As the trackers needs the "Time Spent" field of the "Log Work"                                                                                                    |
|----------------------------------------------------------------------------------------------------|----------------------------------------------------------------------------------------------------|----------------------------------------------------------------------------------------------------|
|                                                                                                    | Users also need to have the <b>respective permission</b> (see ictime Permissions) to use the tracker.                                                                                                    | screen, you will only be able to enable the tracker if in the "Ava Time Tracking Options", you ha either selected  • Both "from-to" and "Time s options or  • Only "Time spent" option.                                                                             |
| Tracker:<br>Use<br>From/To<br>for Work<br>Log, if<br>Possible<br>(tracker<br>has not<br>been<br>paused) | By default, when using the tracker, the "Log Work (ictime)" dialogue will fill in the time spent. Here, you can decide that instead of the "time spent" value, time is tracked using the "From"- "To" fields of the dialogue. This only works if the tracker has not been paused. If the tracker has been paused, "time spent" field will be used.                                                                                                    | This feature has been introduced with <i>ictime</i> sion 4.4.                                                                                                    |
| Time<br>Tracking<br>Strict<br>Mode                                                                      | Gives you the opportunity to ensure that one user can't create work logs that overlap, i.e. start and end time of a work logs overlaps with another existing work log of the same user.  • None: Not active. Work logs of one user can overlap (this is the default setting).  • Warning: User gets a warning, but can save work logs that overlap.  • Mandatory: User can't save a work log if this work logs overlaps with another work log of the same user.  See also Log Work                                                                                                    | If you want to use this as a mandatory option, you might wa configure "Available Time Trac Options" (see above) as "Only "From-to" option". Only in this case, you can ensure that it is impossible to create overlappin work logs.                                 |
| Option<br>to<br>Correct<br>"Time<br>Spent"<br>Value                                                     | <ul> <li>ictime enhances JIRA work logs with the option to "correct" the time that has been logged. That means that the user can enter a value (result, "time spent") that should be considered for reporting and/or invoicing purposes instead of the time that has been tracked (it does not matter if the time tracked has been tracked as "time spent" or as time range "from-to").</li> <li>Enabled: The option is available on all masks to create or edit work logs.</li> <li>Disabled: The option won't be available on all masks to create or edit work logs (this is the default setting).</li> </ul> | This feature provides the optior charge more or less time than t effective time that has really be spent. If a value for the correct time has been entered, the fina summary of any report will cons this value instead of the value thas been logged. See also Rep |
|                                                                                                    | See also Log Work                                                                                                    |                                                                                                    |

| Require<br>Teams<br>& Price<br>Lists to<br>Log<br>Work | The Teams & Price List feature can be used to assign prices to work logs for invoicing and reporting purposes and also to eliminate the option to track time for users that according to JIRA settings would have the permission, but should not be able to log work. For details, refer to Project Teams and Project Team Price Lists.  • Enabled: Users can only log work for an issue if they are assigned to a team for the project the issue belongs to and if this team has a valid price list for the date of the work log (this is the default setting)  • Disabled: Users do not need to belong to a team with a valid price list to be able to log work.  See also Prerequisites to Log Work. | If you decide to activate the fea you can still decide to deactivat option for single projects (see F Teams). If you deactivate the feature, it is globally deactivate can't be activated for single pro  Please note that disable the check for a valid team & price list that takes place who a user logs work, but you do not disable the functionality/logic itself for a certain user and project, there is already valid team and a valid price list (or generate teams and/or price lists later on), work logs wistill be created using this team and/or price list! Please check here for more details: Projec Teams and Global Tea & Price Lists. |
|--------------------------------------------------------|----------------------------------------------------------------------------------------------------|----------------------------------------------------------------------------------------------------|
| Approval<br>Settings                                   | <ul> <li>ictime adds the option of a simple approval process for work logs so that work logs can only be charged if they are approved. For details, see Approval.</li> <li>None: Not active, there is no approval option (this is the default setting).</li> <li>Warning: Approval is optional. There is a warning, but work logs that have not been approved can be charged.</li> <li>Mandatory: Approval is mandatory. Work logs that have not been approved can't be charged.</li> <li>See also Reporting and Accounting.</li> </ul>                                                                                                    | Specially if you configure appro<br>as mandatory, you also have to<br>ensure that for every project, at<br>one user is configured as appro<br>(see Project Approval Manager                                                                                                    |
| "No<br>Charge"<br>Option                               | <ul> <li>ictime enhances JIRA work logs with the option to set a flag that the time logged should not be charged. In addition, there is a comment field to enter a remark or reason why the work log should not be charged.</li> <li>Enabled: The option is available on all masks to create or edit work logs (this is the default setting).</li> <li>Disabled: The option won't be available on all masks to create or edit work logs.</li> <li>See also Log Work</li> </ul>                                                                                                    | Work logs with the "No charge" option appear in a separate sec of the financial summary as par reports. See Reporting.                                                                                                    |
| Detailed "Remaini ng Estimate " Option                 | Here you can define whether you want to have multiple detailed options to define the remaining estimate when logging work (like it is on the JIRA "Log Work" screen).  • Enabled: Options are available on all masks to create or edit work logs (this is the default setting).  • Disabled: Options won't be available on all masks to create or edit work logs (the remaning estimate will always be calculated automatically).  See also Log Work                                                                                                    |                                                                                                    |
| Allow<br>empty<br>Work<br>Log<br>descripti<br>on       | Here you can define whether Work Log description is mandatory (default) or not.                                                                                                    | This feature has been introduced with <i>ictime</i> sion 5.3.                                                                                                    |
| Allow<br>charging<br>across<br>projects                | Default setting: disabled  If enabled, you can create Invoices (see Charge Work Logs - Create Invoice) across multiple projects (if you are not using "Invoice document feature".                                                                                                    | This feature has been introduced with <i>ictime</i> version 5.7.6                                                                                                    |
| Show user not active                                   | Default setting: disabled  If enabled, an additional section named "inactive users" is shown the user selection dropdown in reporting and timesheet views                                                                                                    | This feature has been introduced with <i>ictime</i> version 5.8.3.32                                                                                                    |

| JIRA's<br>default<br>"Log<br>Work"<br>form | It is recommended that you disable JIRA's default "Log Work" dialogue. However, it still might happen that someone is able to call this dialogue, e.g. from another plugin etc. (or you even decide that you want to use it). This setting defines how <i>ictime</i> should handle the case that someone opens the original JIRA "Log Work" dialogue.  • Disallow: If JIRA's default "Log Work" screen is opened, you get a warning message and won't be | Applies to to "Log Work dialogue as well as to t "Edit" screen for work logs!                                                                                                    |
|--------------------------------------------|----------------------------------------------------------------------------------------------------|----------------------------------------------------------------------------------------------------|
|                                            | <ul> <li>able to save. This is the recommended default setting.</li> <li>Allow: You can use JIRA's default "Log Work" screen. You won't be able to use any of the additional features <i>ictime</i> adds to the "Log Work" functionality (keep in mind, that at the moment, it is not possible to deactivate <i>ictime</i>'s "Log Work" screen).</li> </ul>                                                                                              | Prior versions of <i>ictime</i> d a different mechanisr to extend JIRS's "Log                                                                                                    |
|                                            | This setting should basically cover use cases where the JIRA "Log Work" dialogue appears "unintentionally". However, it is still required that you disable the original JIRA "Log Work" operation (as far as possible) and also hide screens that would give access JIRA "edit" actions on existing work logs. For more details, see below.                                                                                                    | Work" functionality, i.e. ime was simply overriding the existing functionality. So the us did not have to take ca about anything.  Unfortunately, this mechanism is not or not longer supported by Atlassian so that now, there are a couple of things that the user new to do in order to avoid confusion arising from having two different screens to log work - o from ictime, one from JIRA. For more details, please see below. |
| Timeshe<br>et:<br>Entries<br>per Page      | Here, you can define how many work log entries you want to display in the list view of the Timesheet. Default is 20.                                                                                                    | This feature has been introduced with <i>ictime</i> sion 4.4.                                                                                                    |
| Reportin<br>g:<br>Entries<br>per Page      | Here, you can define how many work log entries you want to display in the list view of the Reporting results page. Default is 15.                                                                                                    | This feature has been introduced with <i>ictime</i> sion 4.4.                                                                                                    |
| Accounts<br>: Entries<br>per Page          | Here, you can define how many entries you want to display in the account list. Default is 25.                                                                                                    | This feature has been introduced with <i>ictime</i> sion 4.4.                                                                                                    |
| Account<br>Details:<br>Entries<br>per Page | Here, you can define how many work log entries you want to display in the list view of the Account details. Default is 100.                                                                                                    | This feature has been introduced with <i>ictime</i> sion 4.4.                                                                                                    |
| Issue<br>Page:                             | Here, you can define how many work log entries you want to display at most in the issue page. Default is 0 (no limit).                                                                                                    | This feature has been introduced with <i>ictime</i>                                                                                                    |

 $\odot$ 

#### Create Here you can activate the option to create invoice documents in *ictime*. Default is "Disabled". Invoice Do not enable this feat Docume Enabled: The option adds functionality to the process of charging work logs so that a PDF invoice before you have create and uploaded template document can be created. nts Disabled: The option won't be available, i.e. no PDF invoice documents are created and auto-number (reports) for invoice and generation for invoices is not available. credit notes (see Custo Reports). Do not forget See also Charge Work Logs - Create Invoice. define the numbering scheme/pattern for you invoices (see below). This feature has been introduced with ictime sion 5.2. Invoice Here, you can define the pattern you want to use for automatic numbering of your invoices or invoice documents. This feature has been No. Pattern introduced with ictime sion 5.2. Invoice No. Pattern %D-%P-%C-%NR(100,4) Current invoice serial number: 101 The following parameters may be used in the pattern: %NR(s,n) = serial number incrementing with every new invoice; s is the initial start value and n is the number of digits (integers; if not defined, start value is 1 and number of digits is 1); this variable is mandatory in the pattern and can only occur once %D = full date in format yyyyMMdd %Y = year in format yyyy • %M = month in format MM • %P = project key %C = customer key • abc123 = any static text (alphanumeric, no special characters) • you can use a dash ("-") to visibly separate parameters in the number generated Default pattern: • %NR(1,4) • the default pattern results in a 4-digit sequential number starting with 1 ("0001") Examples: %D-%NR(12000,5) could e.g. result in the following no. for the first invoice: "20151107-120000" %C-%NR(1,3) could e.g. result in the following no. for the first invoice: "ABC-001" %C-%P-%NR(1000,4) could e.g. result in the following no. for the first invoice: "ABC-PRO-1000" • INV-%NR(90044,5) could e.g. result in the following no. for the first invoice: "INV-90044" You can change the pattern at any time, although this is not recommended. System will only check for formal validity when you save; and when you create your next invoice, system will check if the resulting invoice no. is still unique. If not, invoice creation will fail.

Defines the pattern used for automatic numbering of credit notes. See the "Invoice No. Pattern" field for

This feature has been

introduced with ictime

sion 5.2.

Credit

Pattern

details.

No.

| Option<br>export<br>pattern<br>(WLA) | Add formatting pattern for XLS-export of WLA values. Allow to define how wla value is formatted if value, key or both (default)  Default is  Add formatting pattern for XLS-export of WLA values. Allow to define how wla value is formatted if value, key or both  • first place holder is replaced with WLA display value • second place holder is replaced with WLA key value  Any of the place holder is replaced with WLA display value  • first place holder is replaced with WLA display value  • second place holder is replaced with WLA display value  Any of the place holder is replaced with WLA key value  Any of the place holders can be omitted. |                                                                                                |
|--------------------------------------|----------------------------------------------------------------------------------------------------|------------------------------------------------------------------------------------------------|
| ictime<br>Databas<br>e Version       | Internal information that indicates if database update scripts have been executed successfully (most updates will not cause any change here).  ictime Database Version 8  Changing the ictime database version is usually not required/recommended  Status databaseVersion: 8  dbUpdateProgress: 82 (INFO: Update on 21.12.15 10:20)                                                                                                    | Do not change the value in this field if you have been asked by Interconcept support to do so. |
| Status                               | Internal information that might be required to check if during an update, all processes (e.g. database update scripts) have been executed successfully.                                                                                                    |                                                                                                |

Make your changes and save the form.

## Hide/Disable JIRA's "Log Work" Functionality

As *ictime* can't override the existing JIRA functionality, **two different screens to log work** - one from *ictime*, one from JIRA will appear once *ictime* has been installed. Atlassian gives instructions how to disable JIRA's "Log Work" functionality here: <a href="https://confluence.atlassian.com/pages/viewpage.action?">https://confluence.atlassian.com/pages/viewpage.action?</a> <a href="page1d=715129243">page1d=715129243</a>

To make it easier for you, we offer the following two options on the configuration screen that do technically the same, but you only need to click once:

ictime can't replace JIRA's "Log Work" option, but adds a second "Log Work (ictime)" option. To avoid confusion, we recommend hiding JIRA's default "Log Work" option completely. For more information on this topic, refer to the documentation.

Current status: Enabled Hide JIRA's "Log Work" action

ictime adds a "Work Log (ictime)" tab to the issue screen. To avoid confusion, you can hide JIRA's original "Work Log" tab here. For more information on this topic, refer to the documentation.

Current status: Enabled Hide JIRA's "Work Log" tab panel

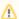

The functionality described here is disabling the respective modules in JIRA, using JIRA functionality. Instead of using the buttons offered by *icti me*, you can always do the same (or revert it) manually in JIRA, like described by Atlassian here: https://confluence.atlassian.com/pages /viewpage.action?pageId=715129243 (please also see below).

If you have disabled the JIRA "Log Work" operation and/or the "Work Log" tab and uninstall or disable ictime (or trial period expires), JIRA functionality will remain hidden. Reason is that these settings in JIRA can't be changed automatically by ictime, but a user action of a user with jira-administrator permissions is required (to revert settings manually, please see below or refer to https://confluence.atlassian.com/pages /viewpage.action?pageld=715129243 and simply do the opposite).

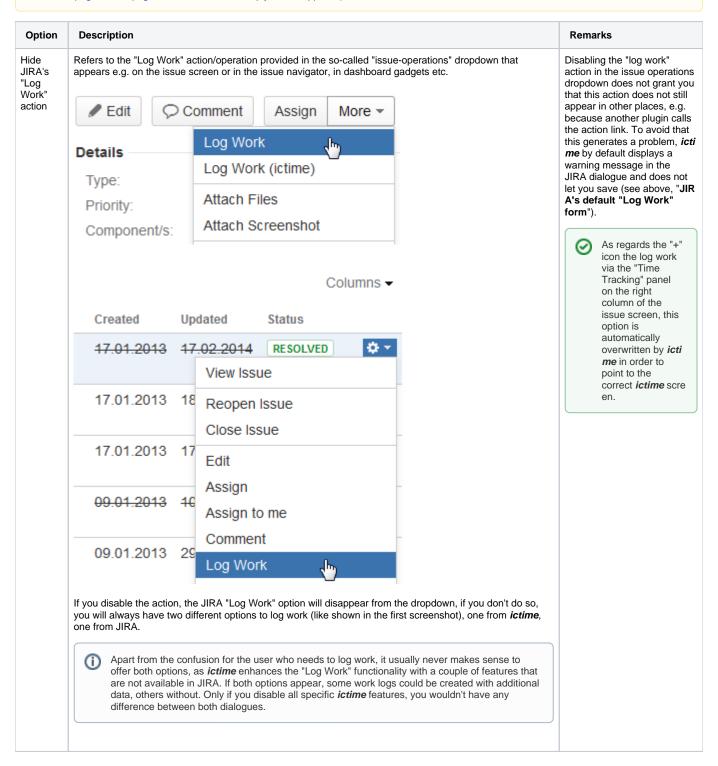

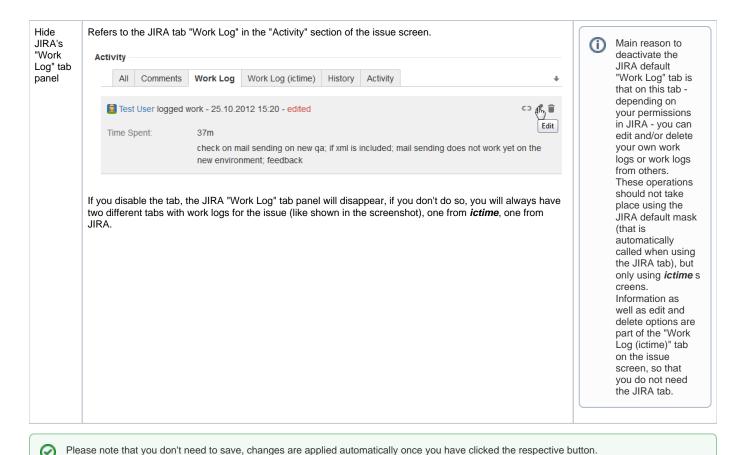

# Revert Hiding JIRA Log Work Operations / Tabs (Without ictime Installed /Enabled)

①

If you have disabled the JIRA "Log Work" operation and/or the "Work Log" tab and uninstall or disable ictime (or trial period expires), JIRA functionality will remain hidden. Reason is that these settings in JIRA can't be changed automatically by a plugin, but a user action of a user with jira-administrator permissions is required. To get JIRA options back, please proceed like described in the following (or refer to https://confluence.atlassian.com/pages/viewpage.action?pageld=715129243). If you did not uninstall ictime yet, enable it to use the buttons to revert the settings. If your trial has expired, you can generate a new evaluation license in order to be able to temporarily enable ictime again.

### Enable "Log Work" (if ictime is no longer available)

- 1. Log in as a JIRA administrator, go to Administration / Add-Ons / Manage Add-ons
- 2. Under "Filter Visible Add-ons", select "System" in the drop down to get all JIRA System Plugins
- 3. Look for a plugin with the name "Issue Operations Plugin"
- 4. Open it and click on the link "33 of 34 modules enabled"
- 5. Look for a module called "View Issue Ops Bar Work Link (log-work)"
- 6. Enable the "View Issue Ops Bar Work Link (log-work)" module again by clicking on the "Disabled" text.

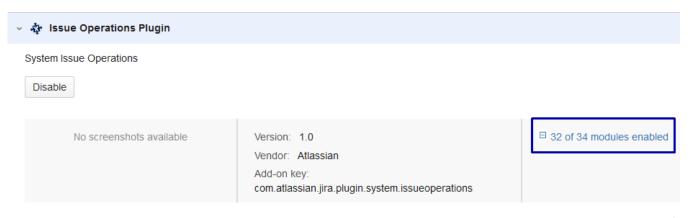

View Issue Ops Bar Work Link (log-work)

Disabled

## Enable "Work Log" Tab (if ictime is no longer available)

- 1. Log in as a JIRA administrator, go to Administration / Add-Ons / Manage Add-ons
- 2. Under "Filter Visible Add-ons", select "System" in the drop down to get all JIRA System Plugins
- 3. Look for a plugin with the name "Issue Tab Panels Plugin"
- 4. Open it and click on the link "3 of 4 modules enabled"
- 5. Look for a module called "Work Log Tab Panel (worklog-tab panel)"
- 6. Enable the "Work Log Tab Panel (worklog-tab panel)" module again by clicking on the "Disabled" text.

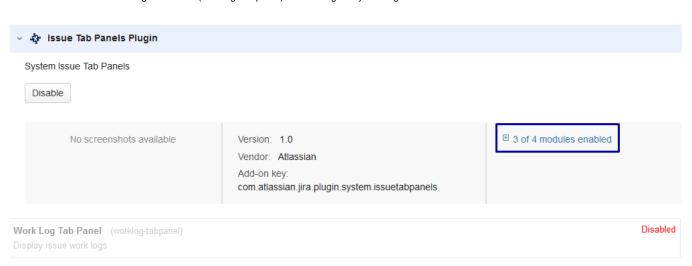